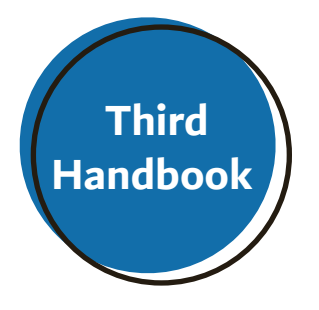

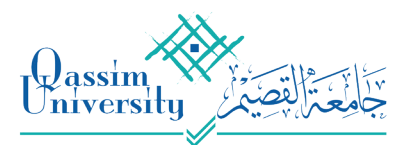

عمادة القبول والتسجيل **Deanship Admission and Registration** 

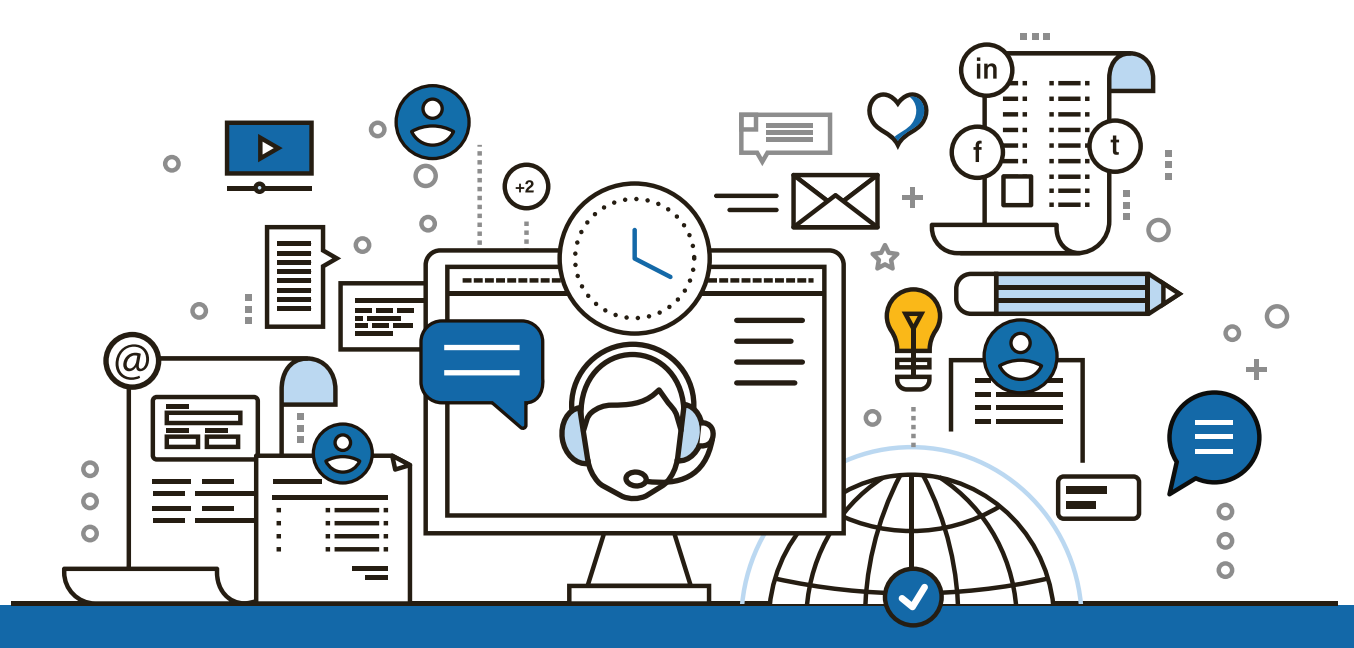

## **Academic Advising 'Contact Service' Handbook**

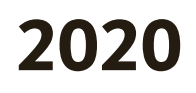

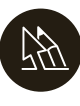

**Vice Deanship of Academic Advising In the Deanship of Admission**<br> **In the Deanship of Admission**<br>
and Registration

#### **IN THE NAME OF ALLAH THE MOST GRACIOUS THE MOST MERCIFUL**

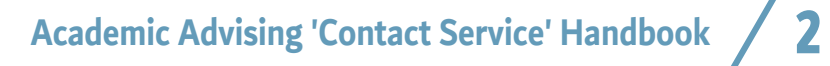

# **Contents**

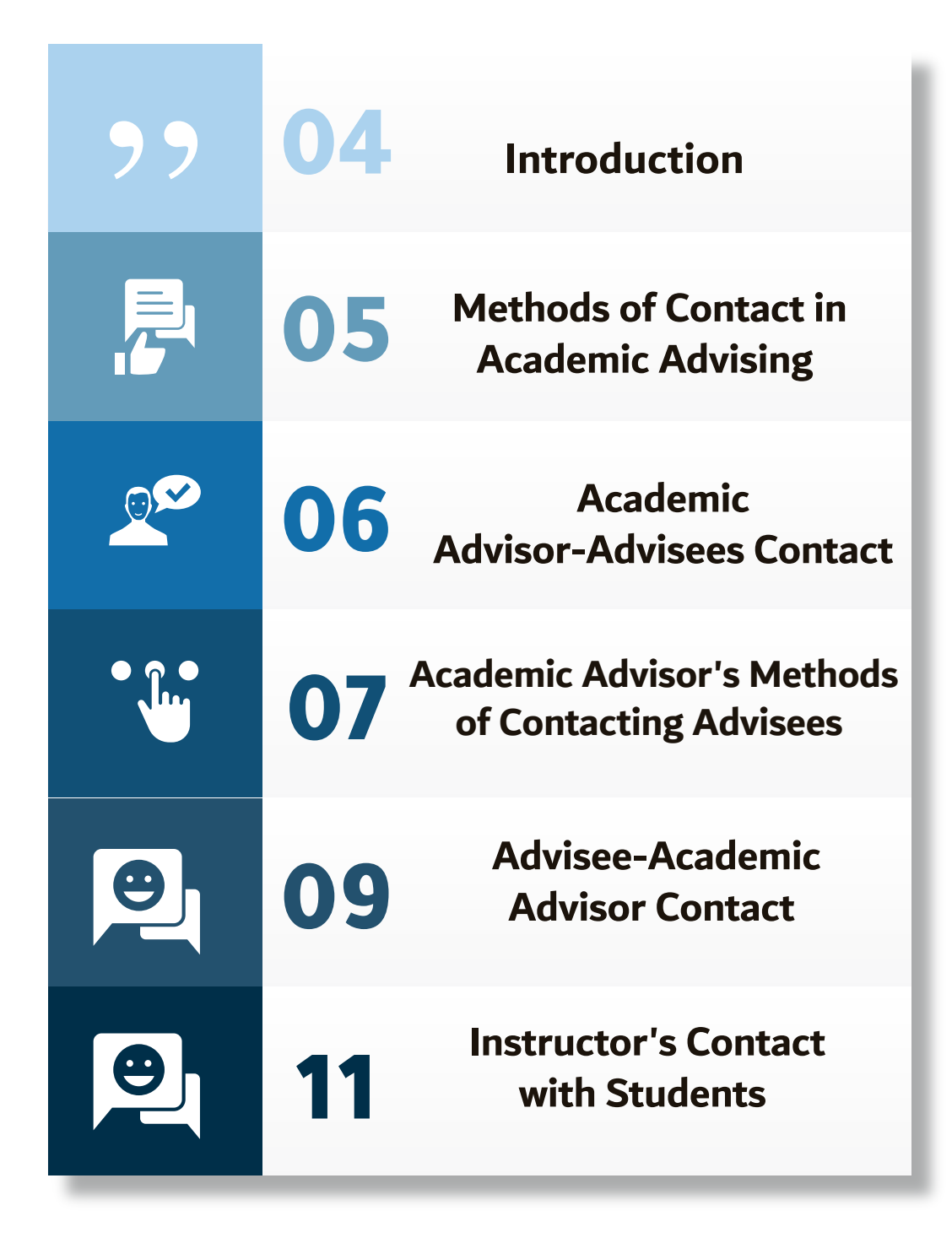

# **Introduction**

**Based on the importance of development and the use of the most recent electronic services to raise efficiency and effectiveness of the academic advising at Qassim University, the deanship of Admission and Registration represented by the Vice Deanship of Academic Advising seeks to provide you with this handbook aiming at clarifying the 'Contact Service' in Academic Advising**

## **Methods of Contact in Academic Advising**

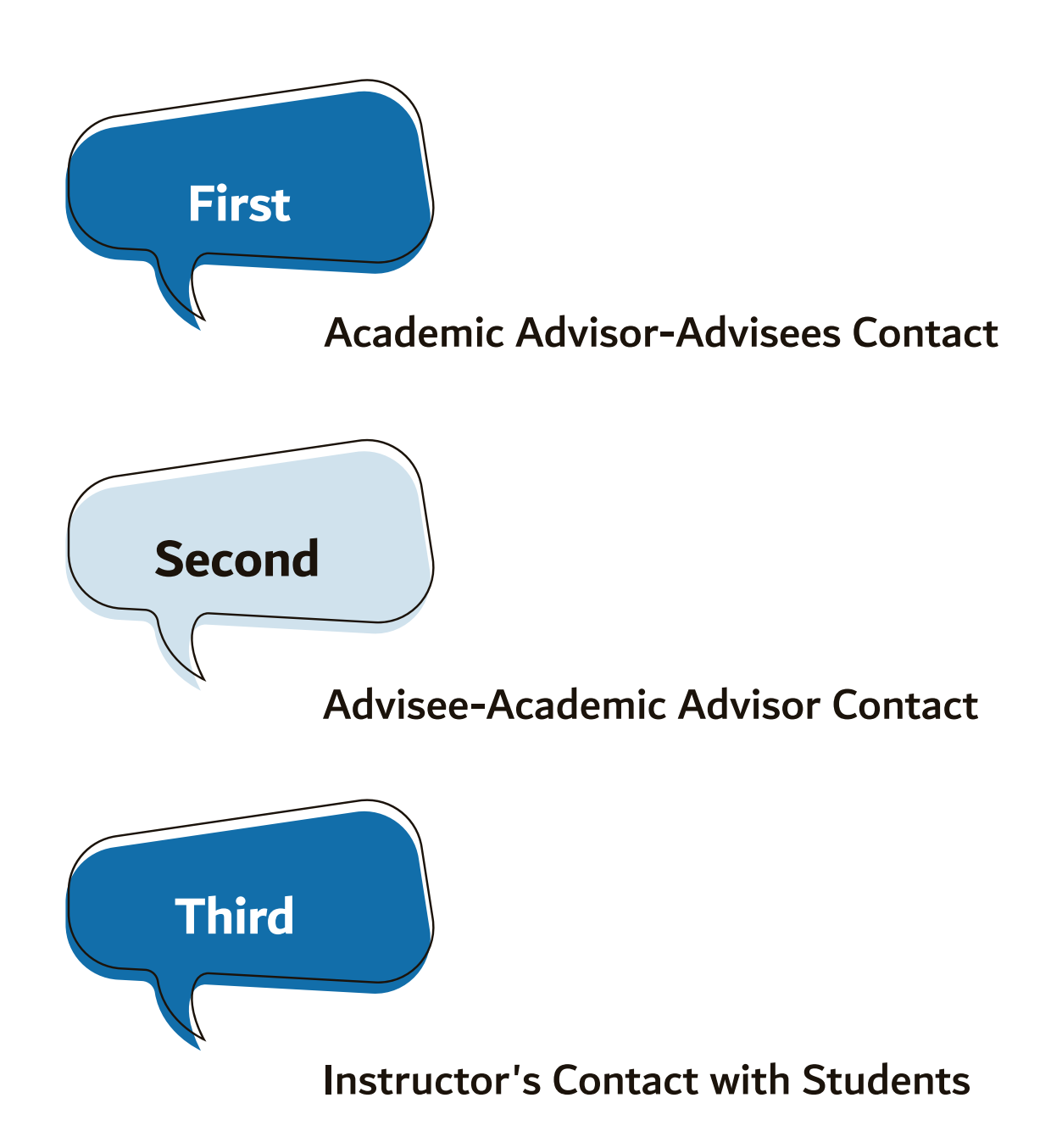

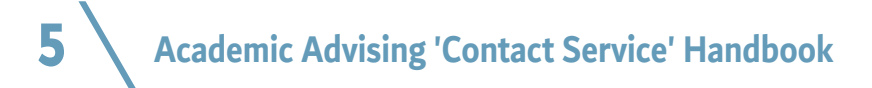

## **Academic Advisor's Methods of Contacting Advisees**

**This service enables the Academic Advisor to contact advisees through one of the following means:**

**Messages through students' portal**

(Advertising bar appears in student's page)

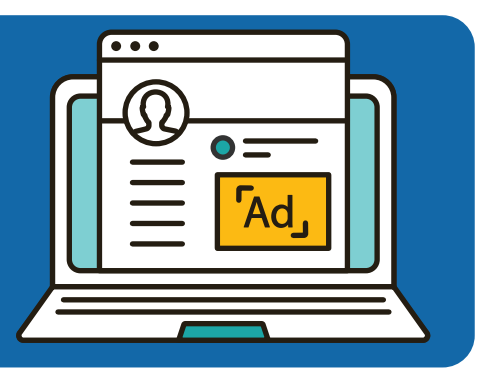

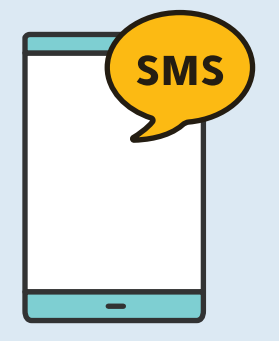

#### **Texts Messages (SMS)**

(Received through student's mobile number registered in the system)

#### **Email Message**

(Received through student's email registered in the system)

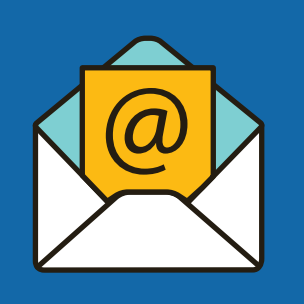

## **Academic Advisor-Advisees Contact**

**The Academic Advisor can reach to his advisees through the previous methods after longing into his page on the Academic System Portal, which is explained in following** 

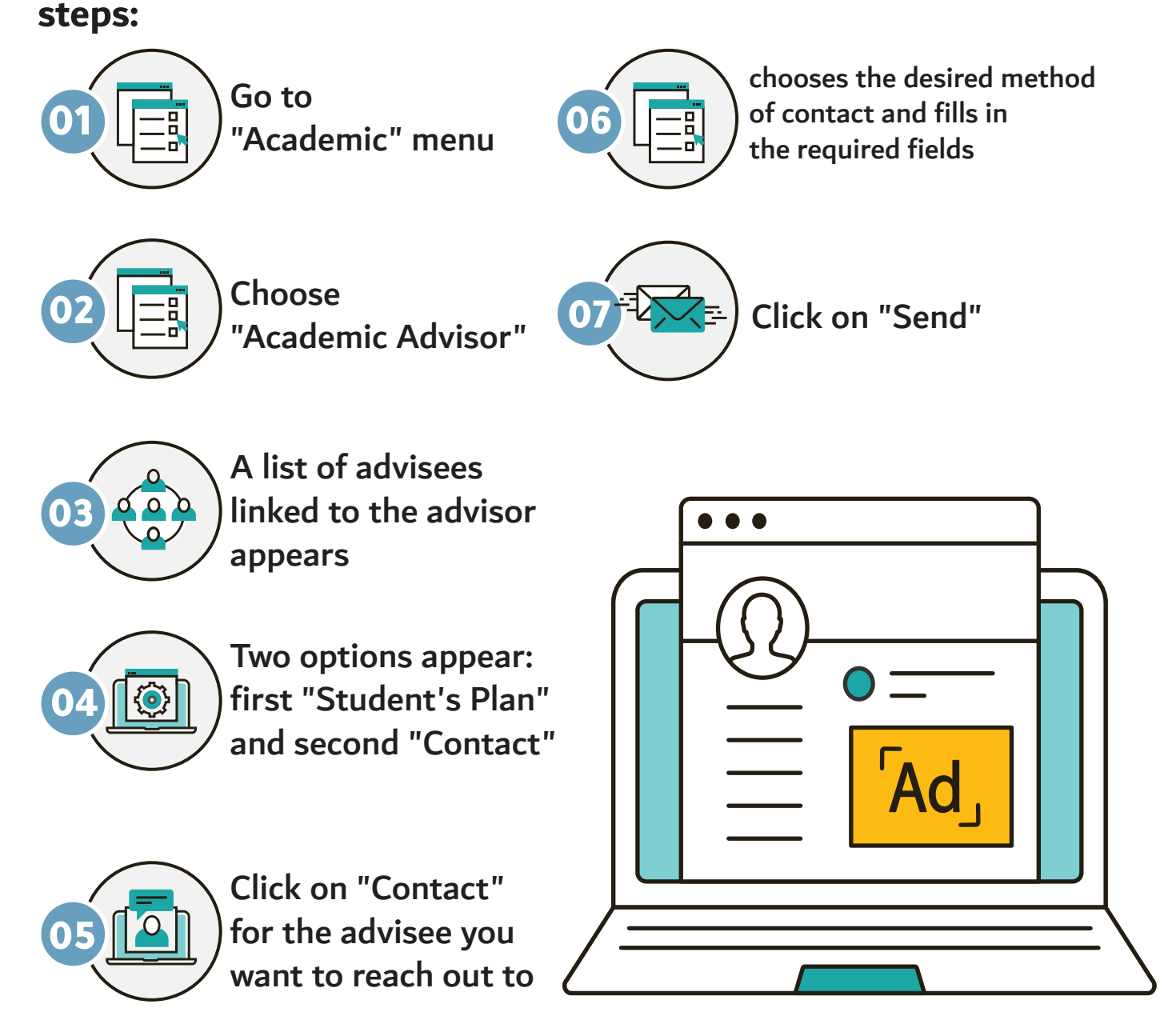

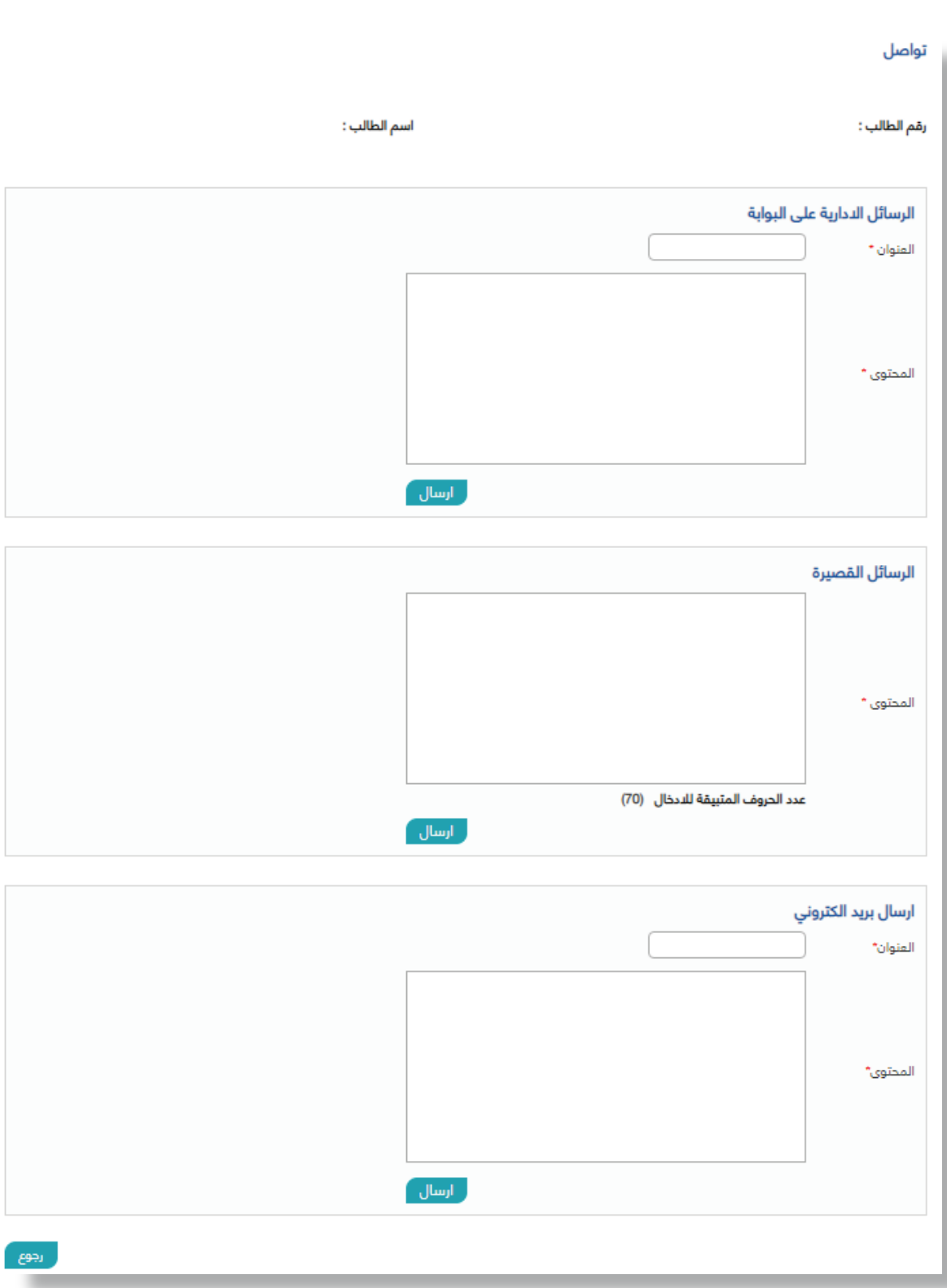

## **Advisee-Academic Advisor Contact**

**This service enables the student to contact his Academic Advisor and sections' instructors, registered for the student, in the current effective semester through sending an email. The process of sending the email will be done after the student login to his page on the Academic System Portal, which is explained in following steps:**

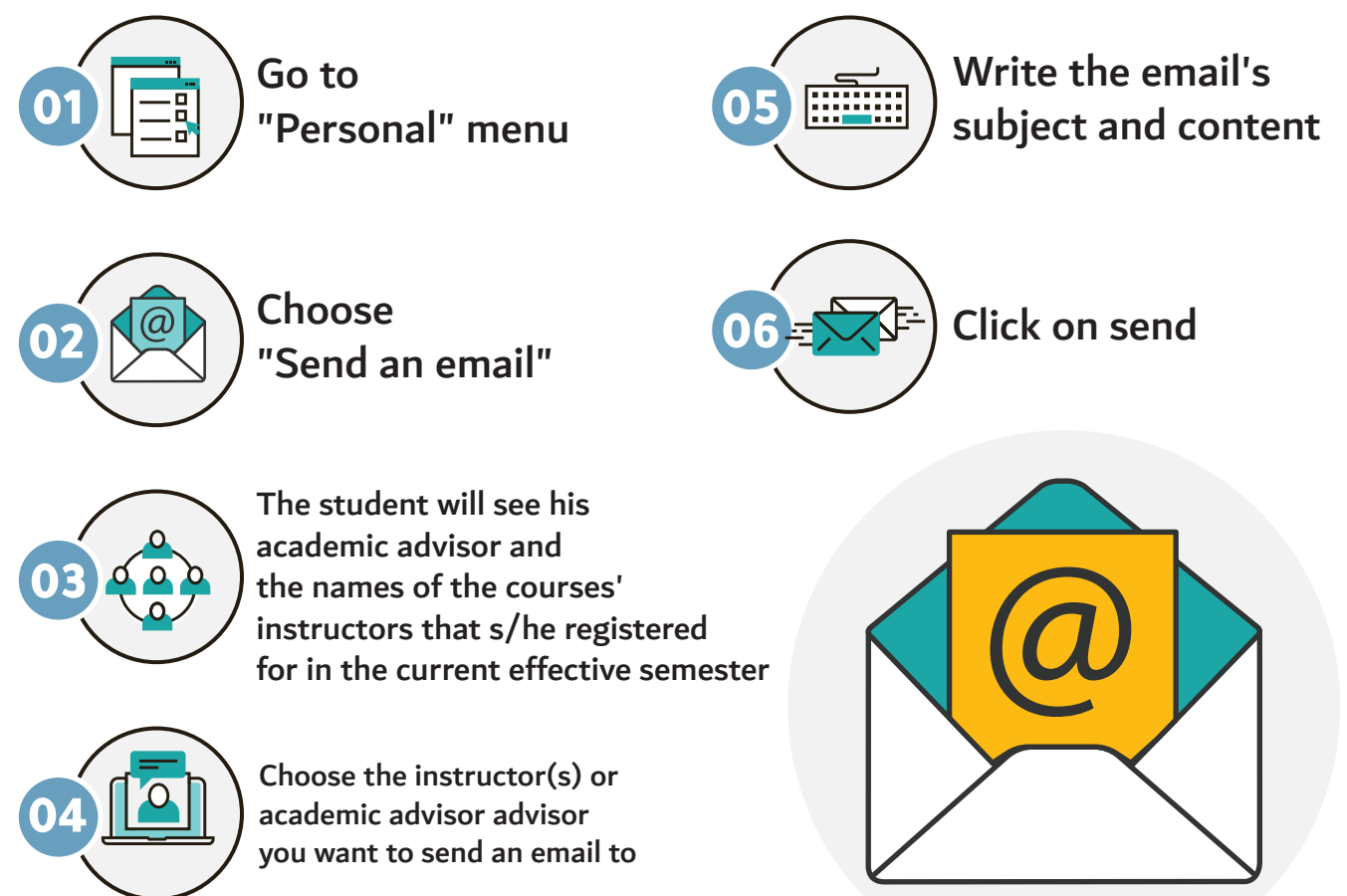

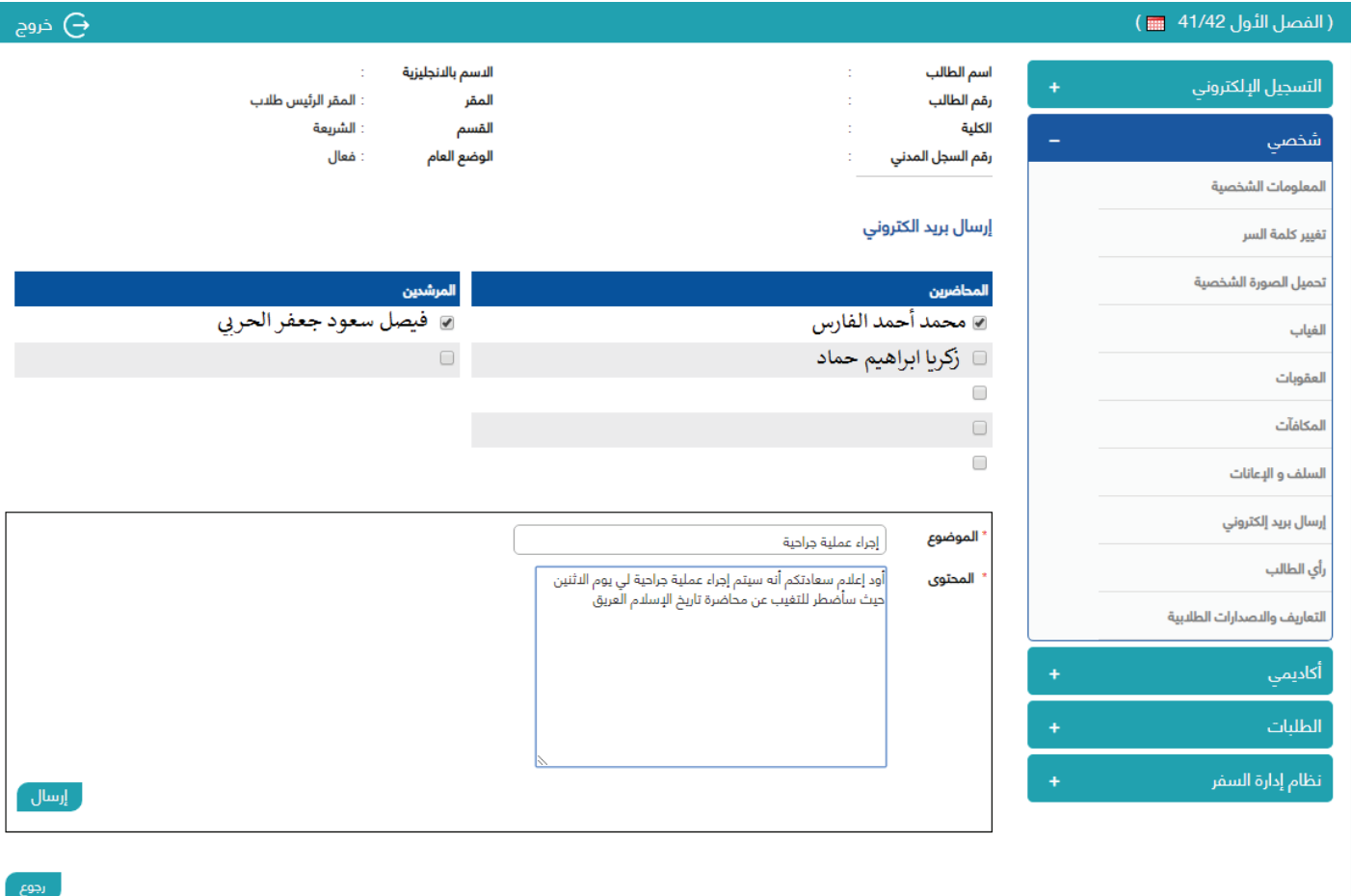

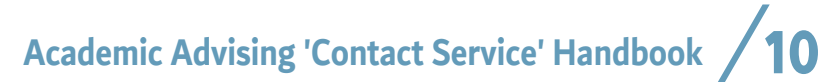

### **Instructor's Contact with Students**

**This service enables the instructor to contact his enrolled student in the current effective semester through sending an email.**

**The process of sending the email will be done after the instructor login to his page on the Academic System Portal, which is explained in following steps:**

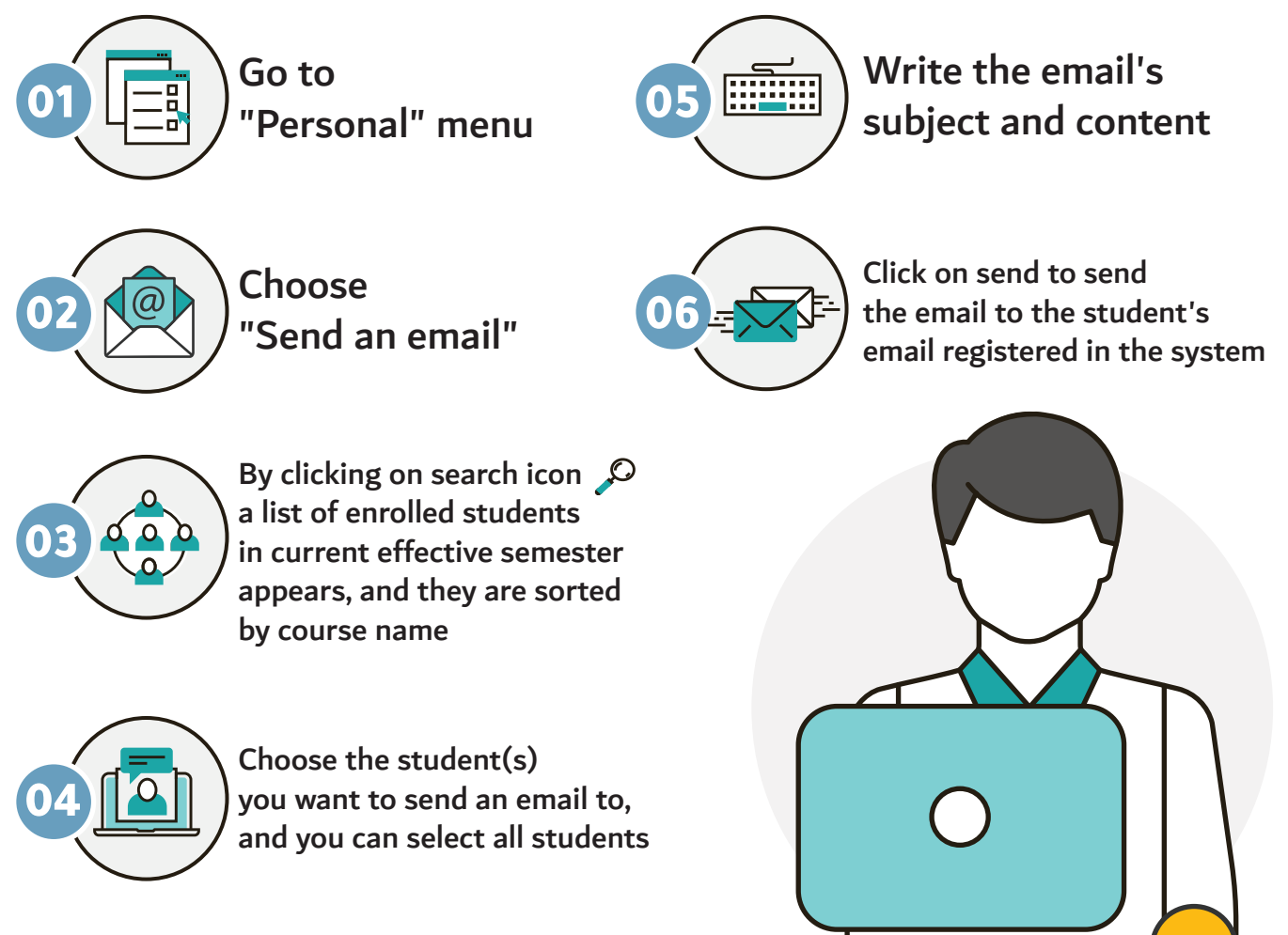

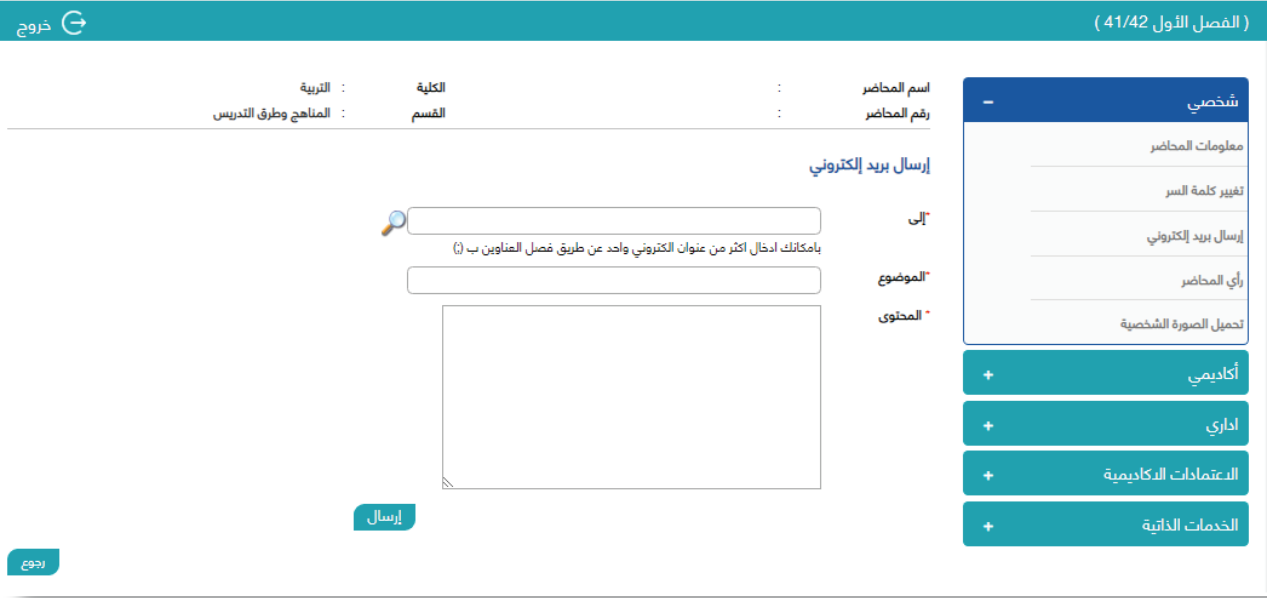

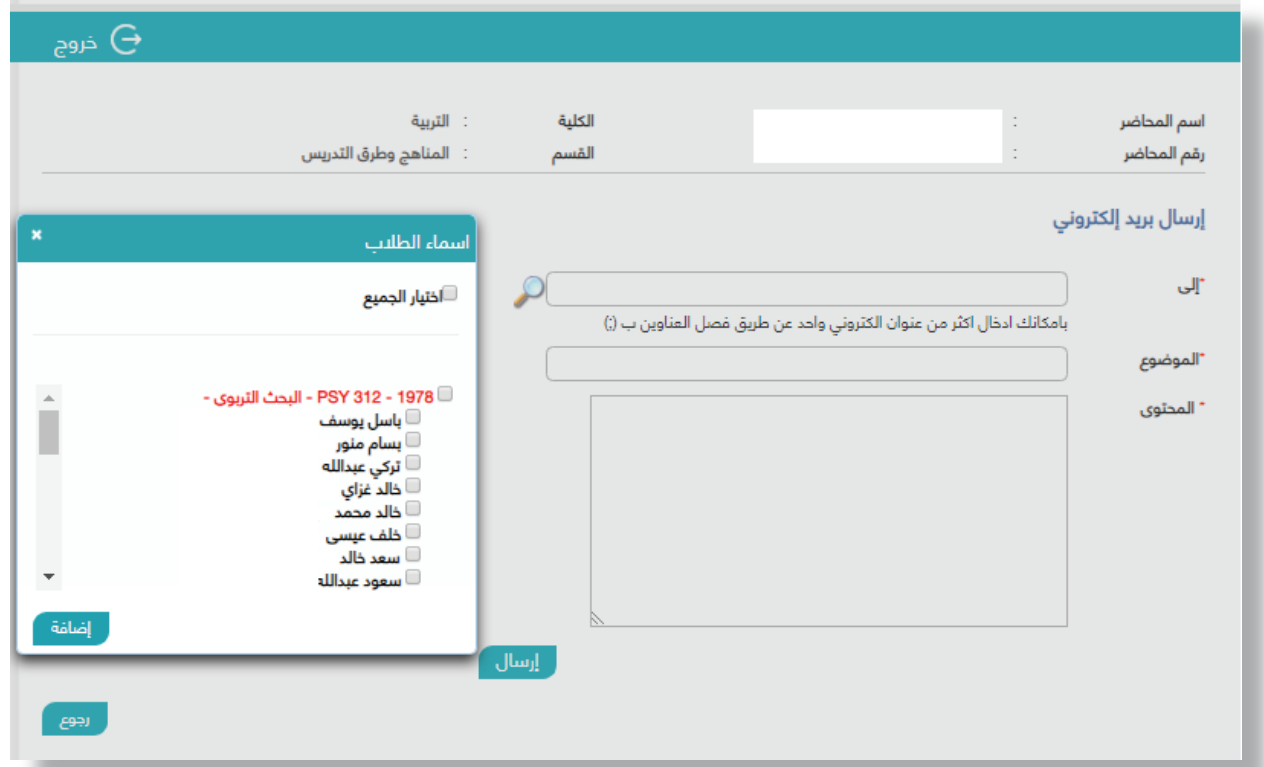

**Academic Advising 'Contact Service' Handbook** 12

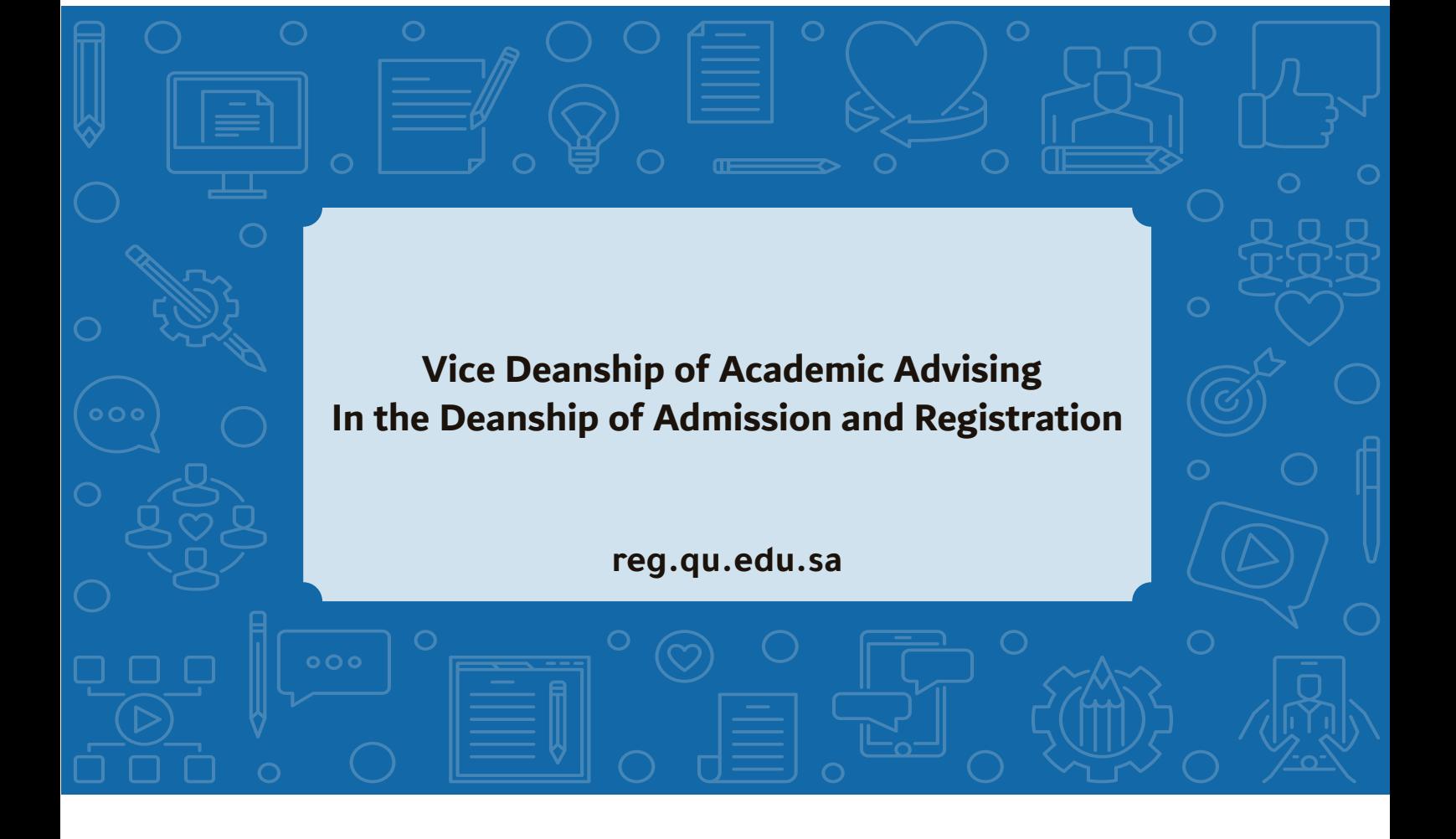